**Jahresabschluss Buchführung Tagebuch Statistik (DBS) … mit BVS erstellen** 

**Kurzbeschreibung** 

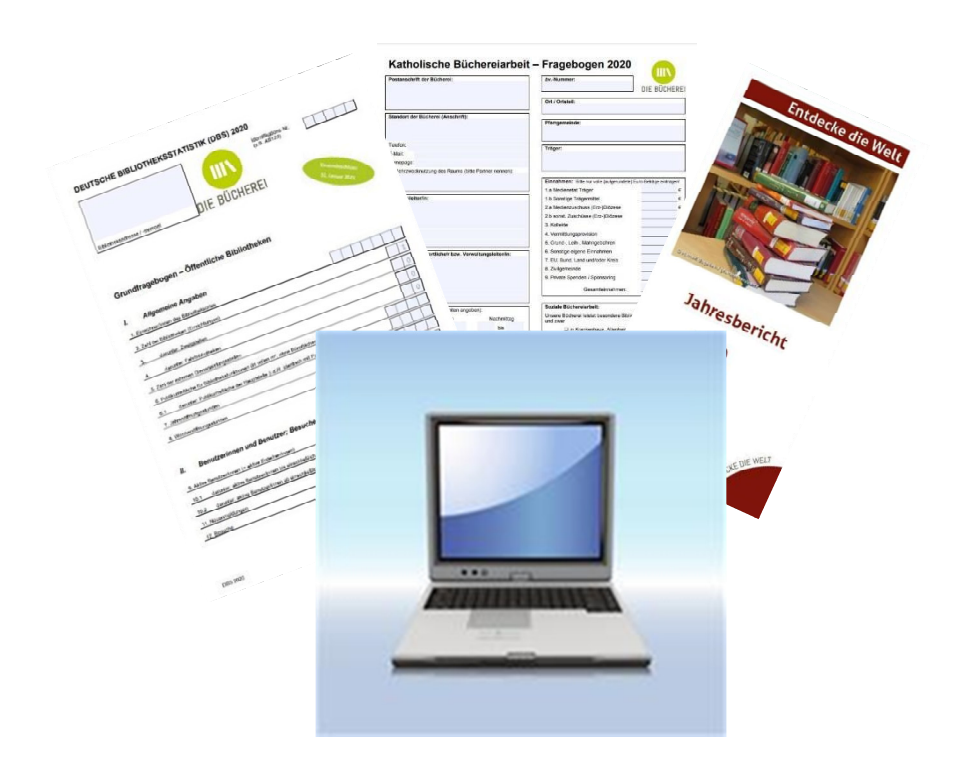

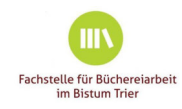

# Übersicht

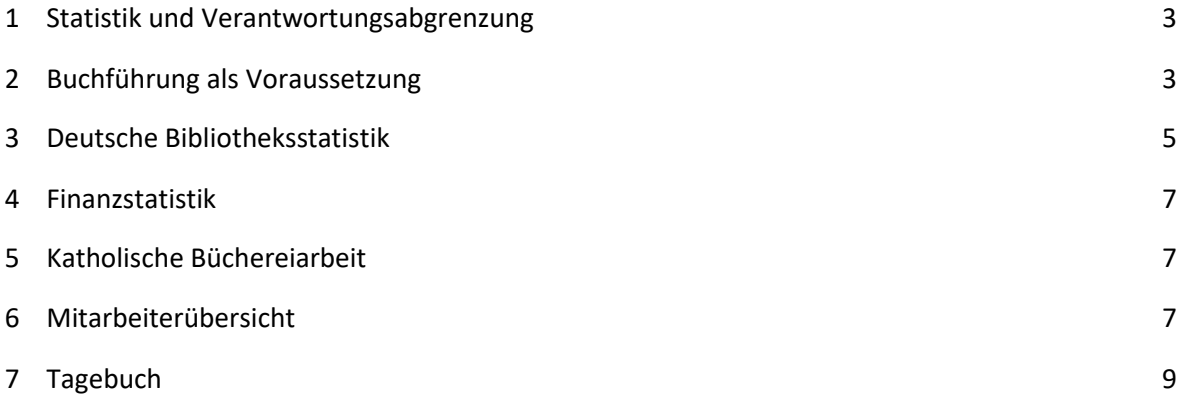

Zu den Modulen **Statistik**, **Buchführung** und **Tagebuch** bietet die Fachstelle Trier regelmäßig Onlineseminare an. Die Termine finden Sie auf unserer Internetseite: https://www.buechereiarbeitim-bistum-trier.de/termineveranstaltungen

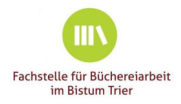

Zum Jahreswechsel kommen auf die Büchereiteams die verschiedensten Jahresabschlussarbeiten zu und es ist ein guter Zeitpunkt – falls noch nicht geschehen – weitere BVS-Modulen wie dem Buchhaltungs- oder Tagebuchmodul zu verwenden. An dieser Stelle werden einzelne in BVS integrierte Module beschrieben.

## **1 Statistik und Verantwortungsabgrenzung**

Büchereien sind öffentliche Einrichtungen, die Rechenschaft über die ihnen zugewendeten Gelder ablegen müssen. BVS unterstützt dies mit unterschiedlichen Statistikfunktionen.

Der Jahresabschluss ist in BVS mit einer Checkliste (BibHelpForum bzw. Systemeinstellungen in BVS) versehen und sehr einfach durchzuführen. So werden auch die Statistiken erstellt und die Angaben für die 'DBS' (Deutsche Bibliotheksstatistik) sowie den 'Katholischen Bogen' der Fachstellen ermittelt.

Darüber hinaus gibt es weitere Fachstellenspezifische Formulare, mit denen Statistik- oder Finanzdaten erhoben werden. Meistens natürlich in anderer Zusammenstellung als in den ursprünglichen Quellen.

Unsrer Fachstelle benötigt zum Beispiel neben der Deutschen Bibliotheksstatistik auch einen Ausgabenbeleg der Bücherei. Die von BVS zur Verfügung gestellten Auswertungen eignen sich auch als Basis für den Jahresbericht.

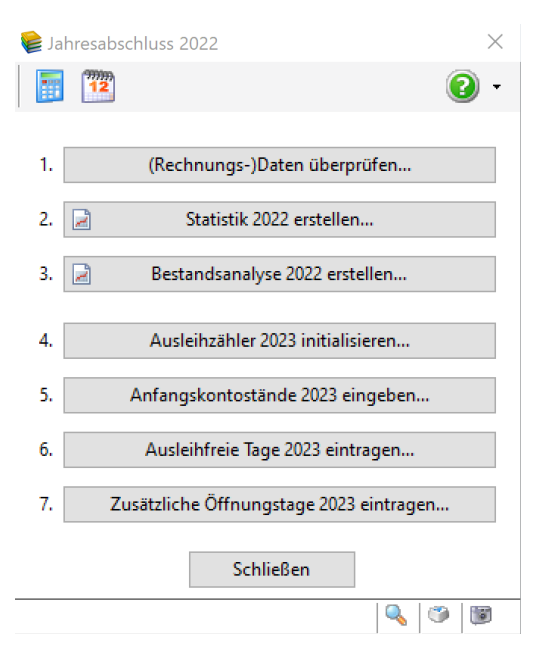

Werden alle diese Zusammenstellungen gefertigt und geprüft, so ist sowohl der statistischen Auswertung Genüge getan, als auch die Verantwortungsabgrenzung der Bücherei gegenüber dem Träger gegeben.

### **2 Buchführung als Voraussetzung**

Die Buchführung wird mit BVS durchgeführt. Für die Kassenführung gelten Grundsätze, die sich unter anderem in den Grundsätzen ordnungsgemäßer Buchführung wieder finden. Alle Kassenvorfälle werden gebucht. Die Einnahmen von u. a. Versäumnis- und Mahngebühren werden dabei automatisch in BVS verbucht.

- Alle Vorgänge sind zu belegen (Rechnung, Kassenzettel, Quittung usw.).
- Belege sind zu nummerieren und bei den Buchungspositionen zu vermerken.
- Die Kassenführung erfolgt umfassend und an einer Stelle (keine zweite Kassenführung).
- Die Eintragungen in die BVS-Buchführung sind vollständig und verständlich durchzuführen (keine übermäßige Zusammenfassung von Positionen, klare Bezeichnung des Zwecks).
- Handkasse und Finanzkonten werden in einer Buchführung verwaltet.

Die Vielzahl der Kassenvorfälle macht die Bildung von Konten erforderlich und hilfreich, auf die die einzelnen Vorfälle gebucht werden. BVS unterscheidet Einnahme-, Ausgabe- und Finanzkonten. Der standardmäßig mitgelieferte Kontenrahmen soll den Bedürfnissen der Bücherei angepasst werden.

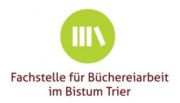

Es ist sinnvoll, den Kontenrahmen so zuzuschneiden, dass die Angaben für die verschiedenen Formulare weitgehend direkt abgelesen werden können.

In BVS kann der Kontenrahmen unter *VERWALTUNG|BUCHHALTUNG|EXTRAS|KONTEN* festgelegt bzw. geändert werden. Hier z.B. ein angepasster Kontenrahmen:

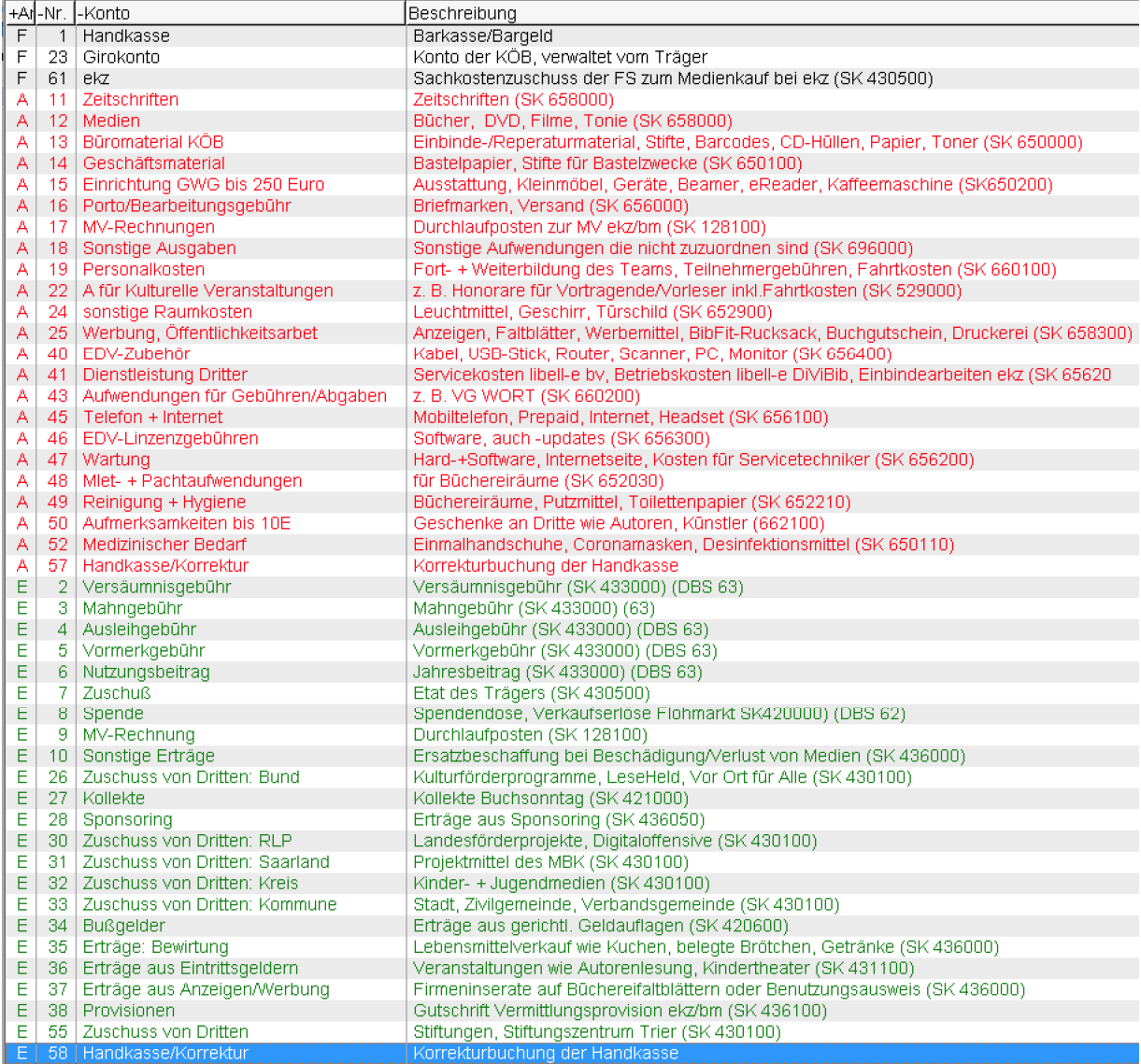

Bei der Beschreibung der einzelnen Konten können Sie auch vermerken, an welcher Position der Wert in der DBS einzutragen ist und welchem Sachkonto die Buchung zukünftig zuzuordnen ist.

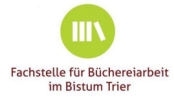

Eine hilfreiche Auswertung über alle Konten bietet BVS in der Kontenübersicht. Zu erreichen über *VERWALTUNG|BUCHHALTUNG|BUCHUNGEN*, Druckersymbol F9 und bei der Kontoauswahl am Ende der Liste »0 alle Konten« auswählen. Diese Aufstellung bildet das gesamte Kassenbuch der Bücherei ab.

Eine Dokumentation zur Buchhaltung finden Sie auch im BibHelpForum Wissen: www.bibhelp.de/dokumentation/bvs/funktionsuebersicht/ verwaltung/buchhaltung

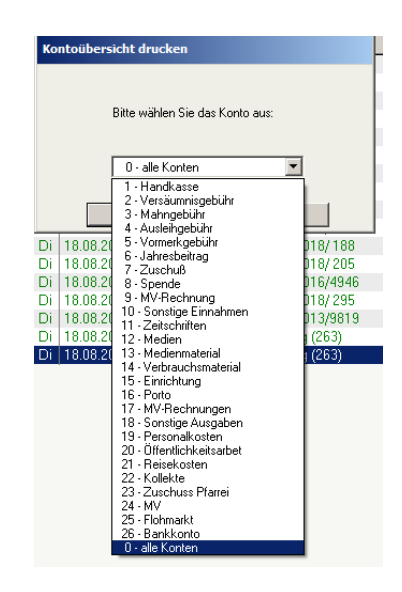

### **3 Deutsche Bibliotheksstatistik (DBS)**

Zum Jahresabschluss erstellen Sie sich die Deutsche Bibliotheksstatistik. Nach der letzten Ausleihe des Jahres werden Sie dazu aufgefordert die Jahresabschlussarbeiten abzuarbeiten. Darüber hinaus können Sie auch unter *VERWALTUNG|JAHRESABSCHLUSS 20xx* ebenfalls den Jahresabschluss anstoßen. Über die Schaltfläche OK werden alle Statistiken neu berechnet. Klicken Sie auf NEIN, erscheint die zuletzt erstellte Statistik.

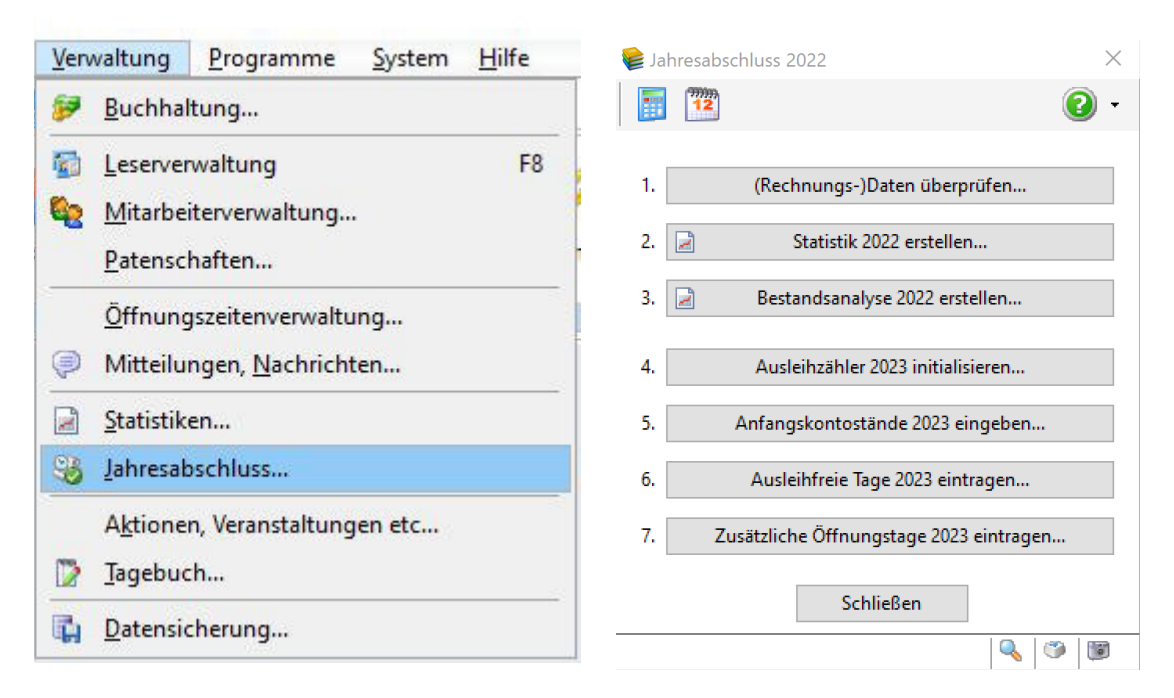

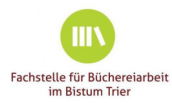

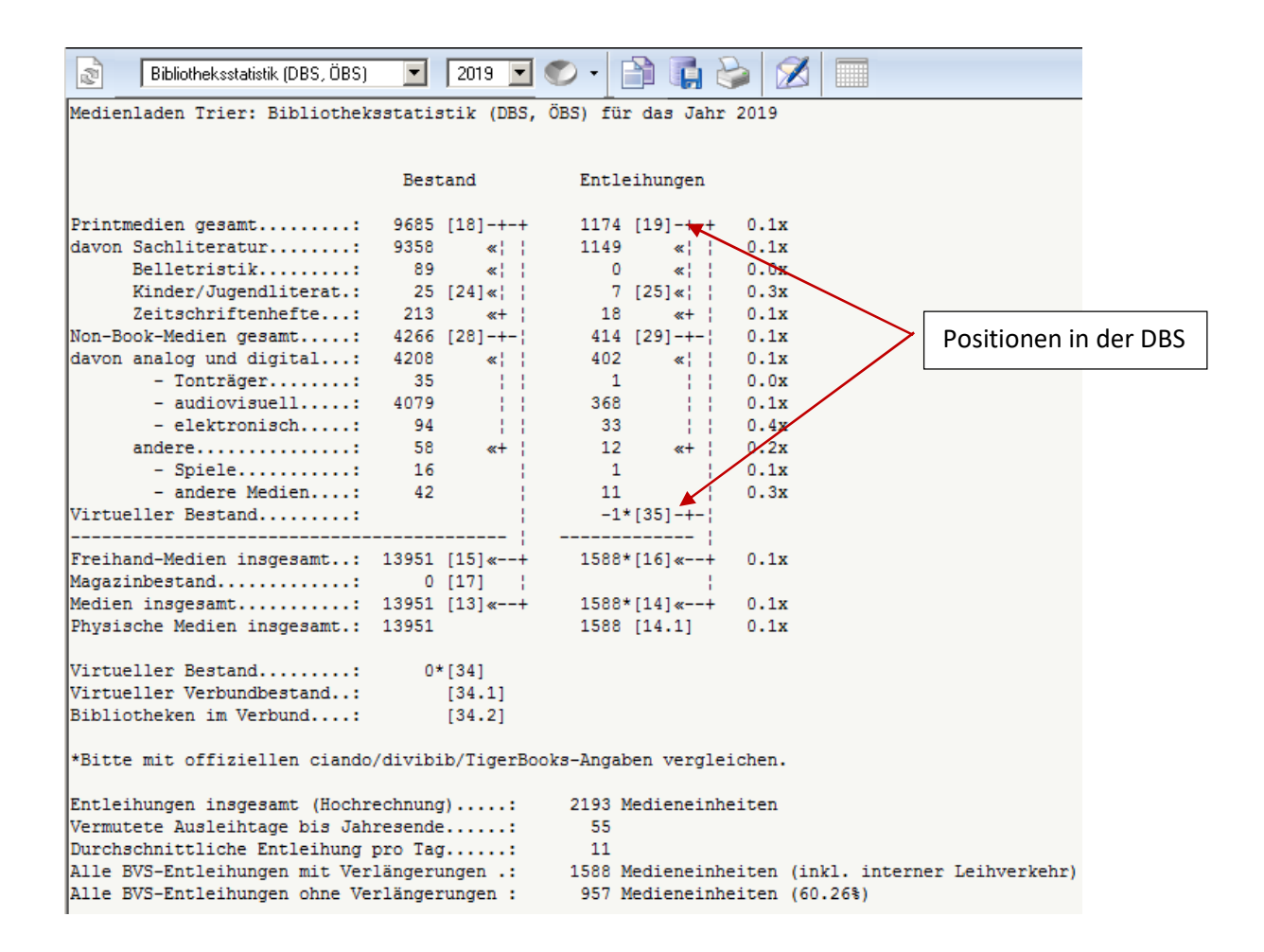

Da die Erstellung der DBS auch während des laufenden Jahres jederzeit möglich ist, müssen Sie **Neu berechnen** 

gegebenenfalls die letzte Abfrage neu berechnen lassen.

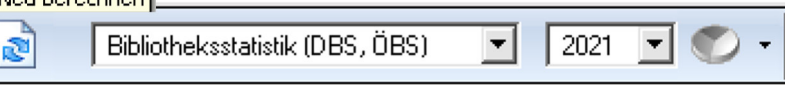

In dieser Auswertung finden Sie nun einen Teil der Daten, die in der DBS abgefragt werden. Die hinter den errechneten Werten in eckigen Klammern stehenden Zahlen verweisen auf die Position dieses Wertes in der DBS und können in diese übernommen werden.

Allgemeine Angaben wie Größe des Bibliotheksortes oder Größe des Bibliotheksraumes werden in der von Ihnen erstellten Deutschen Bibliotheksstatistik nicht abgebildet. Hier müssen Sie auf andere Informationsquellen zurückgreifen. Die Daten bezüglich der Einnahmen der Bücherei entnehmen Sie der ebenfalls zu erstellenden **Finanzstatistik.** 

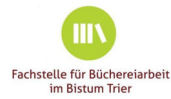

## **4 Finanzstatistik**

Die Finanzstatistik rufen Sie im geöffneten Statistikfenster über das Listenfeld aus. Da auch diese Statistik jederzeit ausgewertet werden kann, ist zum Jahresende eventuell eine Neuberechnung der Daten nötig.

Die in der DBS abgefragten Daten über Finanzmittel des Trägers (55, 61), Fremdmittel (56) und Eigene Einnahmen (63) entnehmen Sie dem Punkt Einnahmen 20xx. Die Kategorie Eigene Einnahmen setzen sich in unserem Beispiel zusammen aus den Positionen 02, 03, 04, 05, 06, 10, 22, 23, 24, 25 (s. Kontenrahmen S.4).

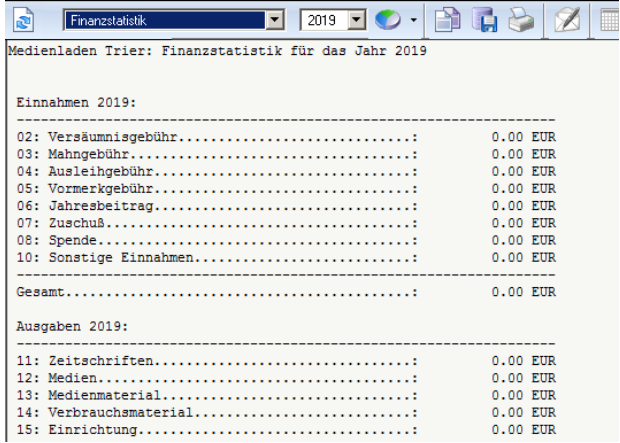

### **5 Katholische Büchereiarbeit**

Zusätzlich zu der Deutschen Bibliotheksstatistik ist für die Fachstelle Trier auch der Bogen zur Katholischen Büchereiarbeit zu erstellen. Neben den allgemeinen Angaben zur Bücherei gibt es auch hier die Kategorie *Einnahmen*. Die Daten dieser Kategorie entnehmen Sie ebenfalls der Finanzstatistik aus dem Punkt **EINNAHMEN**. Sind Sie bei der Aufstellung des Kontenrahmen zu Beginn der Buchhaltung entsprechend detailliert vorgegangen, können Sie nun die gewünschten Daten einfach der Finanzstatistik entnehmen.

Die Angaben zum Büchereiteam (zweite Seite des Katholischen Bogens) entnehmen Sie der **Mitabeiterstatistik.** 

### **6 Mitarbeiterübersicht**

Diese Übersicht wird ausgegeben sofern in BVS unter *VERWALTUNG|MITARBEITER* alle Teammitglieder erfasst sind. Wichtig dabei ist die Angabe »Geburtsdatum«, »Mitarbeiter seit« und »Beschäftigungsstatus«. Sind die Mitarbeiter bereits in der **Leserliste** erfasst genügt beim Eintragen in der **Mitarbeiterliste** bereits die Lesernummer um alle Daten aus der Leserliste zu übernehmen.

Mit diesen Angaben kann dann eine »Liste der (ehrenamtlichen) Mitarbeiter« erstellt

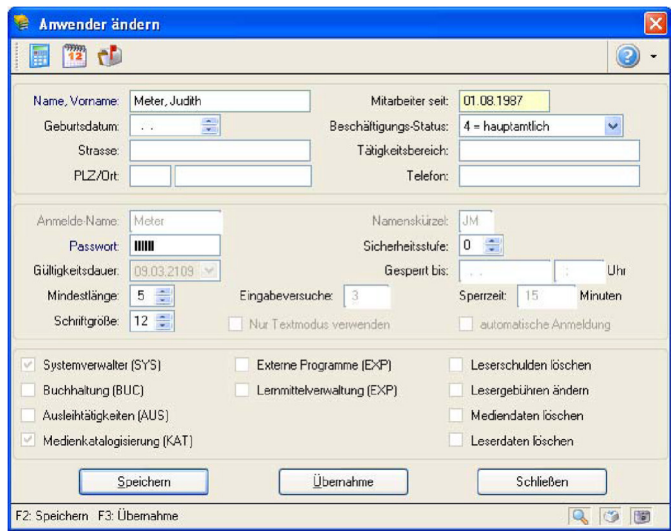

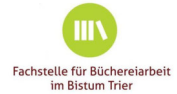

werden (über »Drucken«). In dieser Liste erkennen Sie die Alterszusammenstellung des Teams und die Dienstzeiten der einzelnen Mitarbeiter.

Scheidet ein Mitarbeiter aus, wird der Beschäftigungsstatus auf »s=ausgeschieden« gesetzt und im

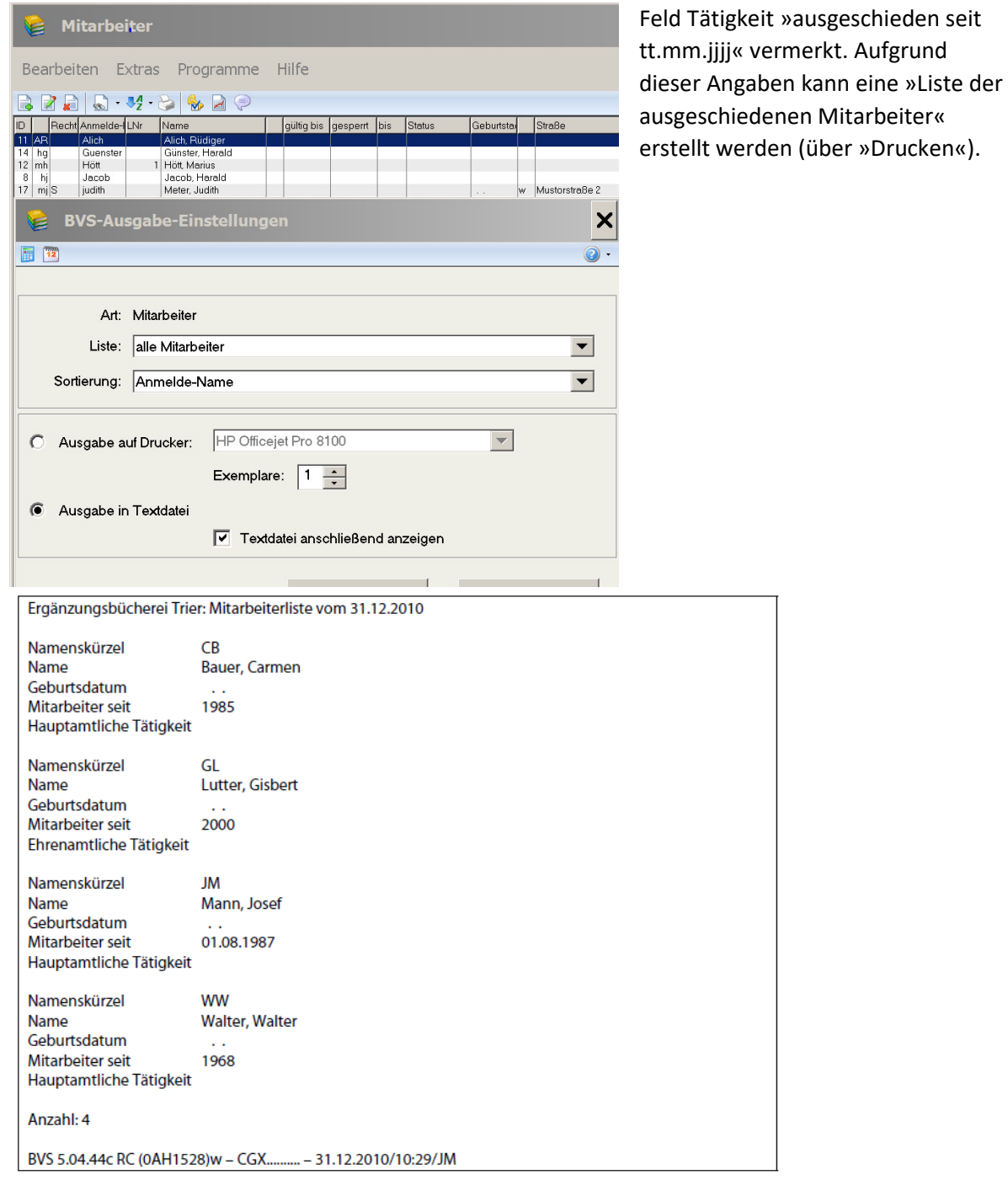

**THIN** Fachstelle für Büchereiarbeit<br>im Bistum Trier

# **7 Tagebuch**

Für die fundierte Beantwortung weiterer DBS-Fragen bzw. der Zusatzfragen des Bogens, Katholische Büchereiarbeit' bietet sich das Büchereitagebuch an. Hier werden tagebuchartig alle Ereignisse in der Bücherei (Veranstaltungen in der Bücherei, Fortbildungen des Teams, Kooperationspartner…) während des Jahres festgehalten. Der Aufwand für die manuelle Eingabe liegt bei einer sehr regen Bücherei in einem überschaubaren Rahmen. Sie werden im Gegenzug überrascht sein, wie aussagefähig sich der geleistete Zeitaufwand für die Bücherei darstellt. Um das Tagebuch führen zu können muss diese Funktion aktiviert sein: *SYSTEM|EINSTELLUNGEN|REGISTER BIBLIOTHEK|OPTION BÜCHEREI FÜHRT EIN TAGEBUCH* aktivieren:

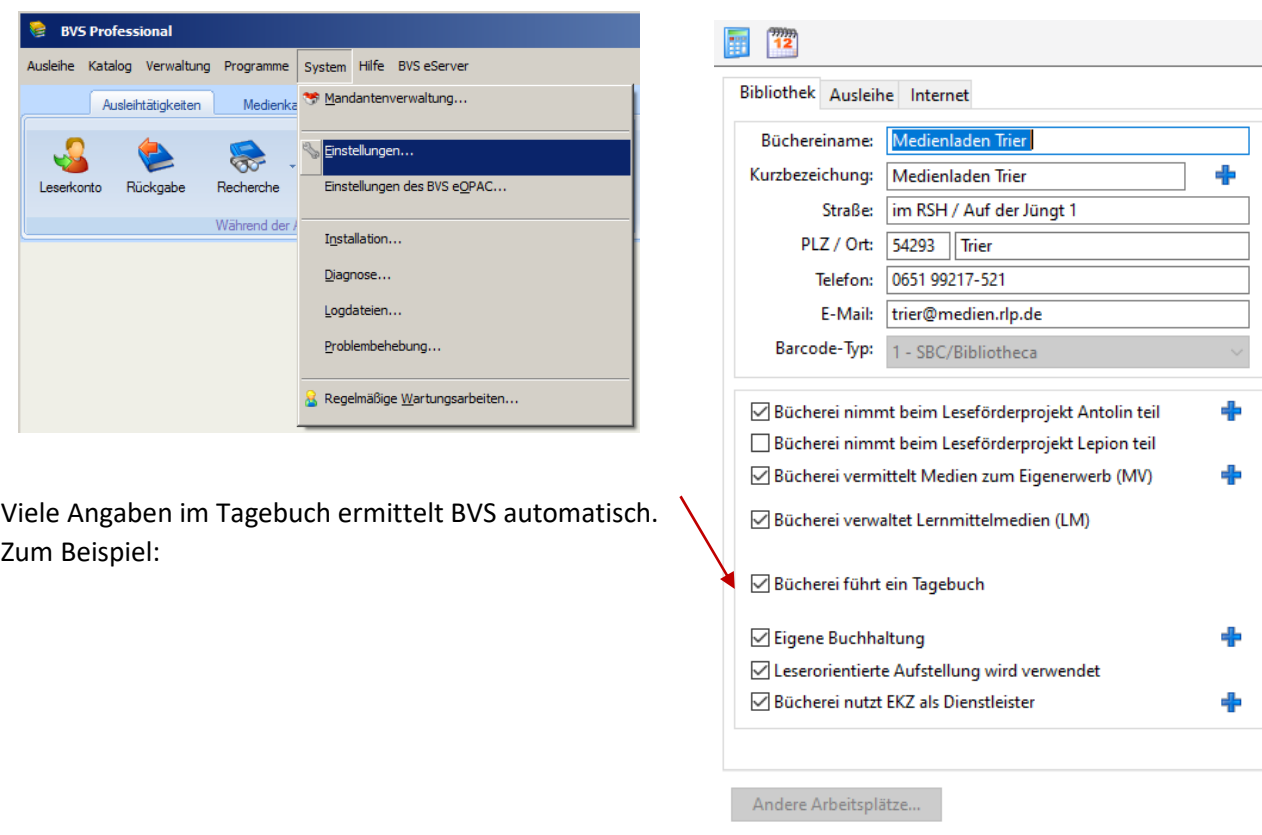

Nun können Sie das Tagebuch über *VERWALTUNG|TAGEBUCH* aufrufen und Ihre Angaben eintragen.

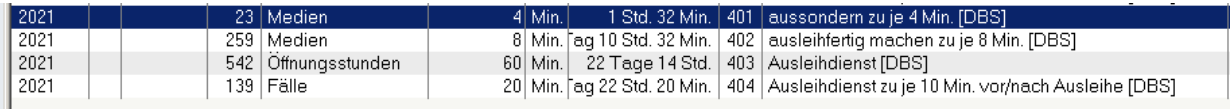

Für die manuell geführten Angaben empfehlen sich bei vielen Werten Pauschalangaben. Es bietet sich an, diese für wiederkehrende Tätigkeiten aufgrund von Erfahrungswerten und Annahmen zu bilden.

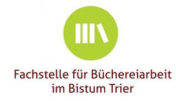

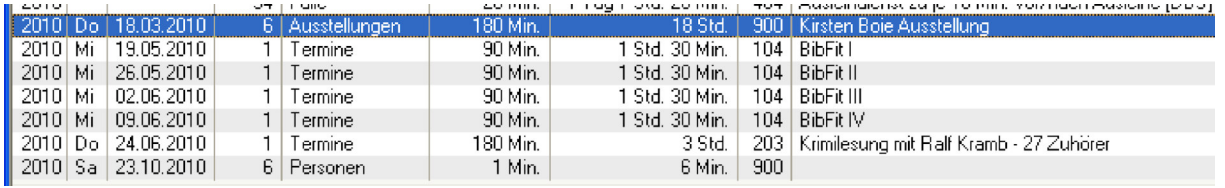

Bei der Eingabe unterstützt BVS die sachgemäße Zuordnung zu den diversen Statistikfragen durch eine erste Kategorisierung der Tätigkeiten in , Veranstaltung', , Fortbildung' und , Tätigkeiten außerhalb der Ausleihe'

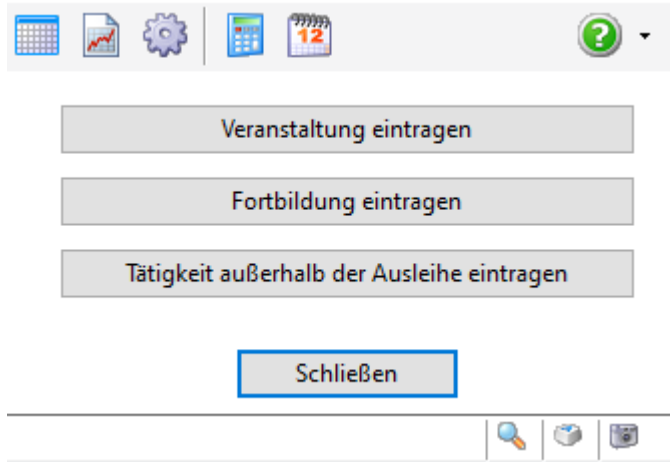

Das Eingabefenster bei , Veranstaltungen' sieht z. B. so aus:

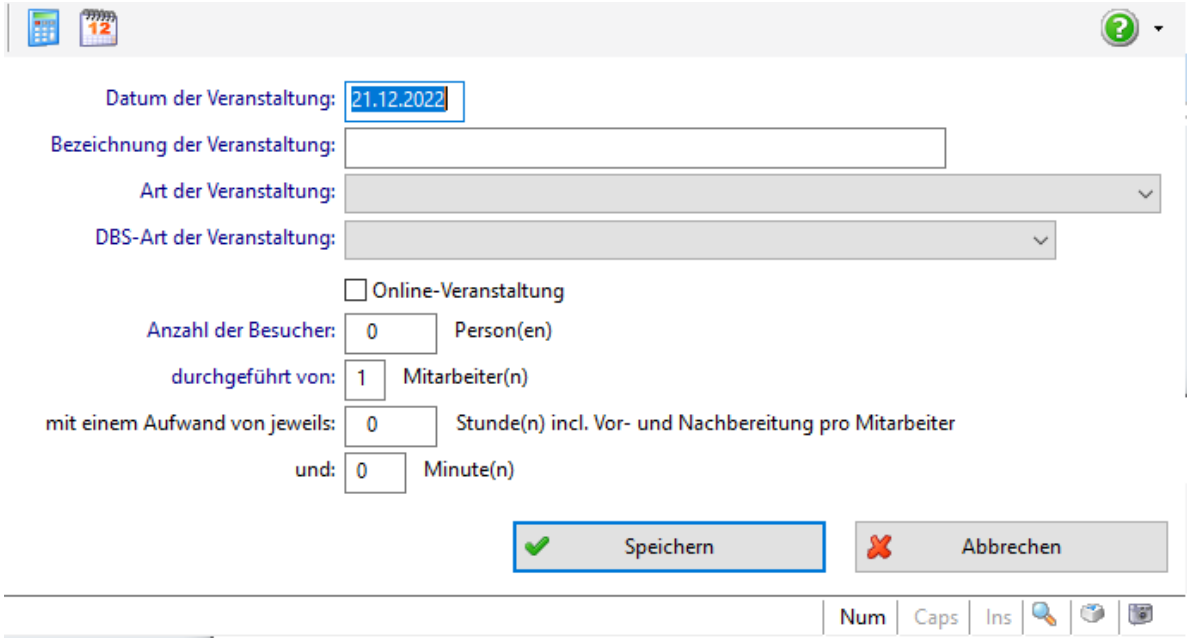

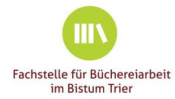

und stellt u. a. folgende Veranstaltungsarten zur Verfügung:

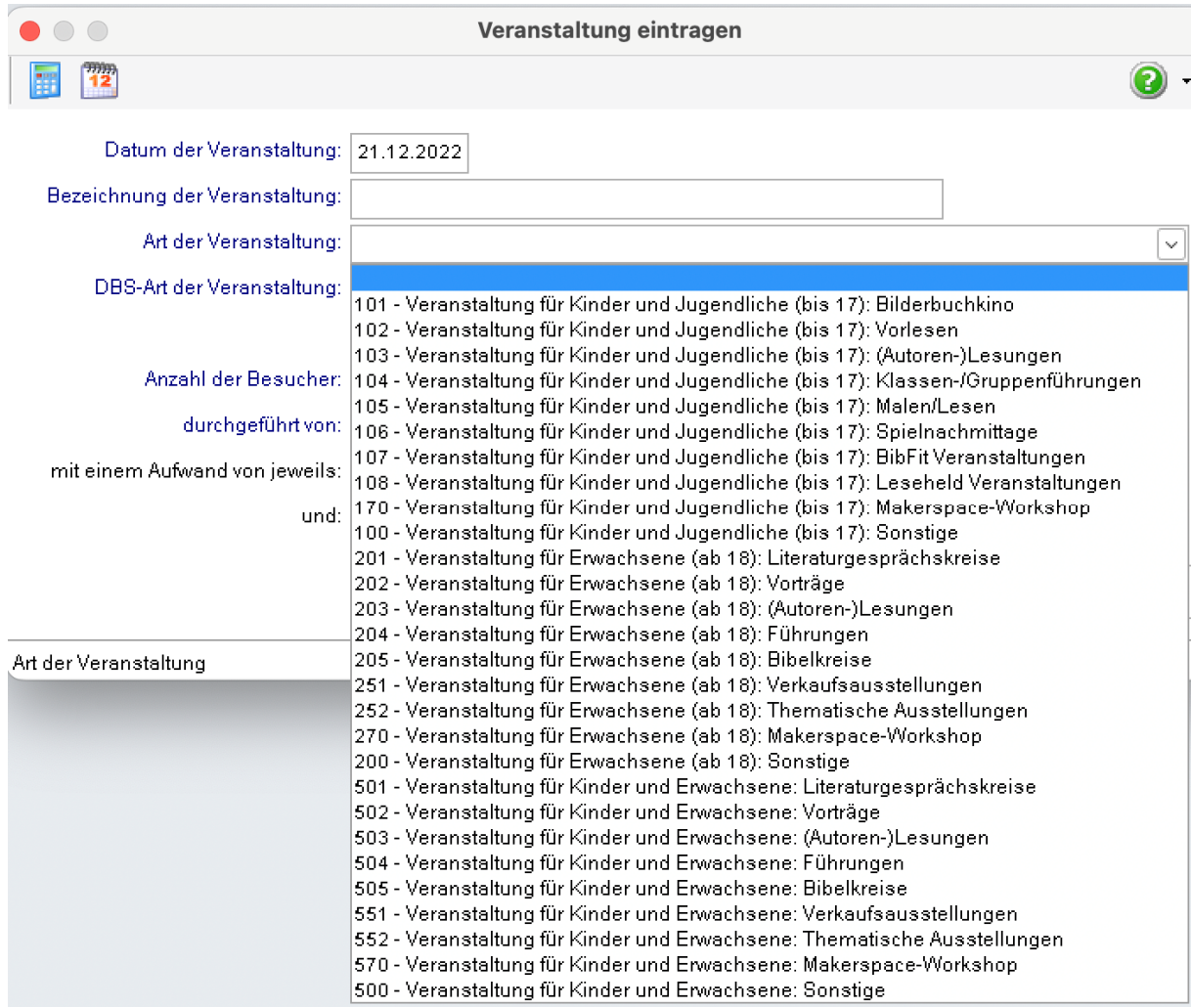

Das Eingabefeld für ,Fortbildungen' sieht so aus:

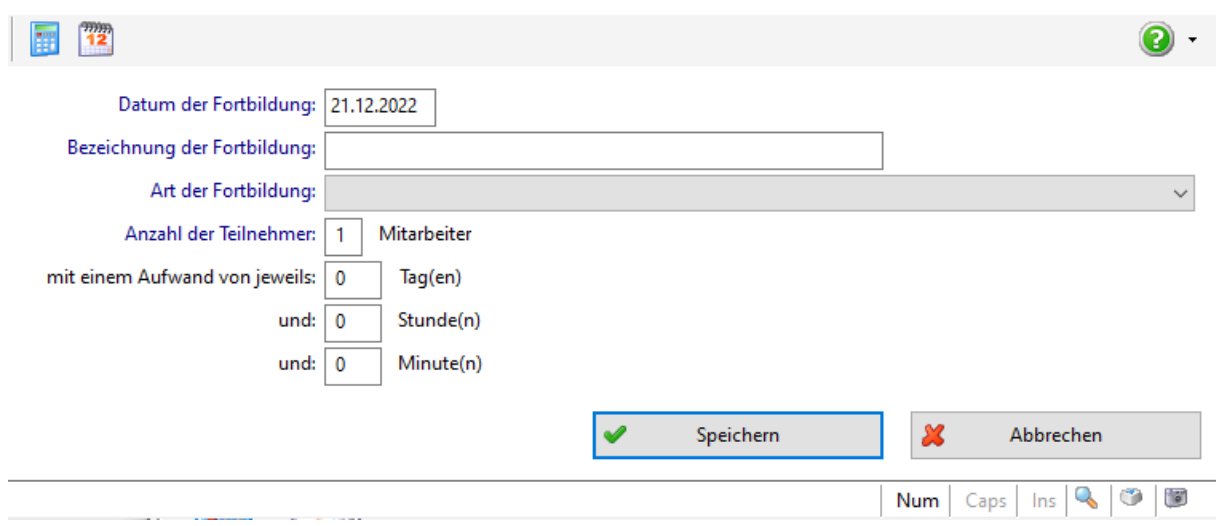

Und stellt u. a. diese Fortbildungsarten zur Verfügung:

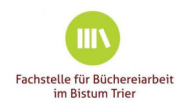

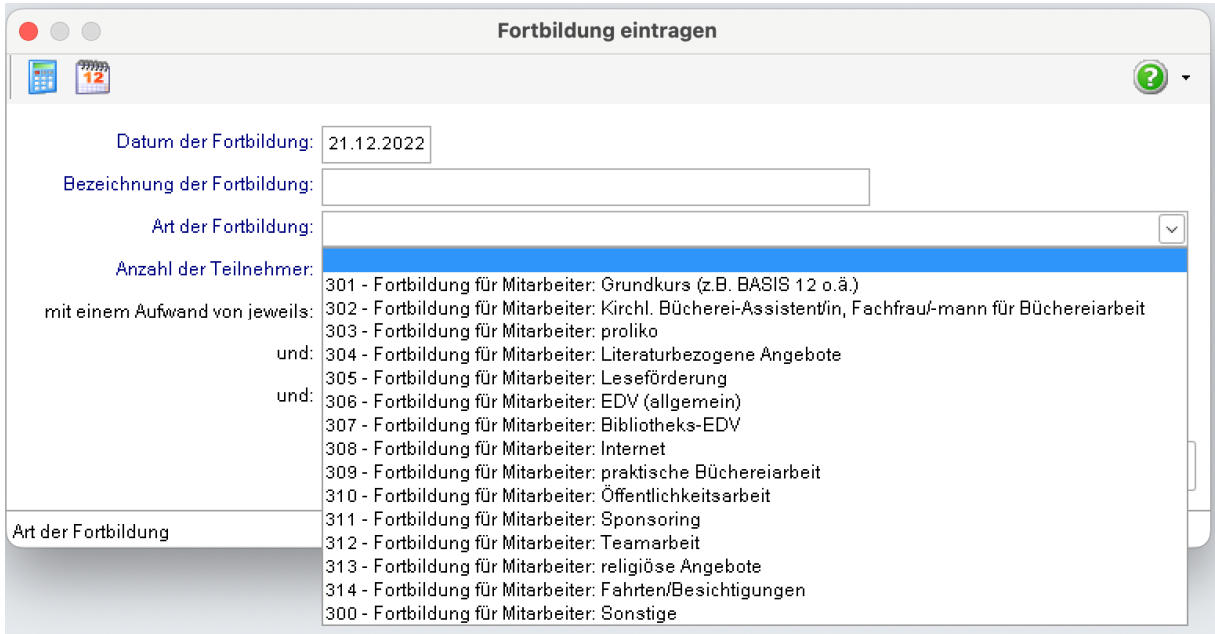

Den aktuellen Stand Ihres Tagebuches können Sie jederzeit über *Verwaltung|Tagebuch* und das Aktualisierungssymbol aufrufen. Der Ausdruck geschieht in gewohnter Weise **über**  *EXTRAS|ANGEZEIGTE DATEN EXPORTIEREN* und anschließender Anzeige in einem Drittprogramm.

Weitere Informationen zum Tagebuch können Sie auch im BibHelpForumWissen nachlesen: https://www.bibhelp.de/dokumentation/bvs/funktionsuebersicht/verwaltung/tagebuch

Aus all den erfassten Daten kann dann der Jahresbericht (z. B. mit catShop) erstellt werden.

Der Jahresbericht ist ein überzeugendes Instrument der Öffentlichkeitsarbeit und dient vor allem der Außendarstellung der Bücherei. Er soll (klar, verständlich, benutzerfreundlich aufgebaut) Informieren, überzeugen (logisch, plausibel und stringent, glaubwürdig und kompetent), Beziehungen pflegen (sympathisch und leserorientiert) und das eigene Image fördern.

Beispiele von Jahresberichten finden Sie u. a. im Praxishandbuch.

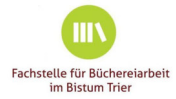

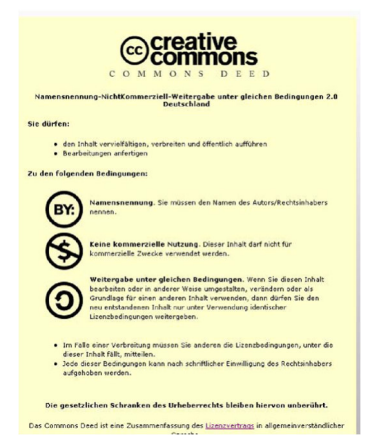

Diese Beschreibung unterliegt der Creative Commons-Lizenz. Teile der Informationen sind der Dokumentation "Buchhaltung" im IBTC BibHelpForum entnommen.

Diese Beschreibung wurde nach bestem Wissen erstellt. Eine Gewährleistung oder Haftung kann jedoch in keinem Fall übernommen werden. Anregungen und Kritik sind immer willkommen.

Die Informationen in dieser Beschreibung werden ohne Rücksicht auf einen eventuellen Patentschutz veröffentlicht. Warennamen werden ohne Gewährleistung der freien Verfügbarkeit benutzt. Bei der

Zusammenstellung von Texten, Beispielen und Abbildungen wurde mit größter Sorgfalt vorgegangen. Trotzdem können Fehler nicht vollständig ausgeschlossen werden. Die Autoren können für fehlerhafte Angaben und deren Folgen weder eine juristische Verantwortung noch irgendeine Haftung übernehmen. Für Verbesserungsvorschläge und Hinweise sind sie sehr dankbar.

### http://creativecommons.org/licenses/by-nc-sa/2.0/de/deed.de

Verwendet wurde die BVS-Version 11.01.250 (12/2022). Neuere Versionen stehen Ihnen gegebenenfalls online bei www.ibtc.de zur Verfügung.

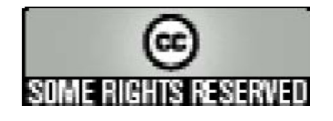

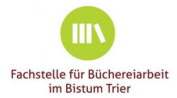